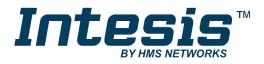

# Modbus RTU (EIA-485) Interface for Hitachi air conditioners

Compatible with commercial line for air conditioners commercialized by Hitachi

**USER MANUAL** 

Issue date: 04/2019 r1.5 ENGLISH

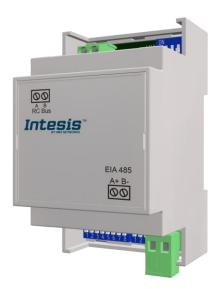

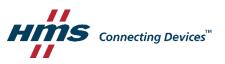

## **Important User Information**

#### Disclaimer

The information in this document is for informational purposes only. Please inform HMS Industrial Networks of any inaccuracies or omissions found in this document. HMS Industrial Networks disclaims any responsibility or liability for any errors that may appear in this document.

HMS Industrial Networks reserves the right to modify its products in line with its policy of continuous product development. The information in this document shall therefore not be construed as a commitment on the part of HMS Industrial Networks and is subject to change without notice. HMS Industrial Networks makes no commitment to update or keep current the information in this document.

The data, examples and illustrations found in this document are included for illustrative purposes and are only intended to help improve understanding of the functionality and handling of the product. In view of the wide range of possible applications of the product, and because of the many variables and requirements associated with any particular implementation, HMS Industrial Networks cannot assume responsibility or liability for actual use based on the data, examples or illustrations included in this document nor for any damages incurred during installation of the product. Those responsible for the use of the product must acquire sufficient knowledge in order to ensure that the product is used correctly in their specific application and that the application meets all performance and safety requirements including any applicable laws, regulations, codes and standards. Further, HMS Industrial Networks will under no circumstances assume liability or responsibility for any problems that may arise as a result from the use of undocumented features or functional side effects found outside the documented scope of the product. The effects caused by any direct or indirect use of such aspects of the product are undefined and may include e.g. compatibility issues and stability issues.

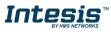

## Modbus RTU (EIA-485) Interface for Hitachi air conditioners Compatible with commercial line for air conditioners commercialized by Hitachi

| ORDER CODE      | LEGACY ORDER CODE |  |  |
|-----------------|-------------------|--|--|
| INMBSHIT001R000 | HI-RC-MBS-1       |  |  |

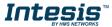

#### INDEX

| 1.  | Presentation                                                       |
|-----|--------------------------------------------------------------------|
| 2.  | Connection                                                         |
| 2.1 | Connect to the AC indoor unit6                                     |
| 2.2 | Connection to the EIA-485 bus7                                     |
| 3.  | Quick Start Guide7                                                 |
| 4.  | Modbus Interface Specification8                                    |
| 4.1 | Modbus physical layer8                                             |
| 4.2 | Modbus Registers                                                   |
| 4.  | 2.1 Control and status registers                                   |
| 4.  | 2.2 Configuration Registers 10                                     |
| 4.  | 2.3 Considerations on Temperature Registers 11                     |
| 4.3 | DIP-switch Configuration Interface12                               |
| 4.4 | Implemented Functions16                                            |
| 4.5 | Device LED indicator                                               |
| 4.6 | EIA-485 bus. Termination resistors and Fail-Safe Biasing mechanism |
| 5.  | Mechanical and Electrical features 18                              |
| 6.  | List of supported AC Unit Types 19                                 |
| 7.  | Error Codes                                                        |

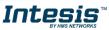

#### 1. Presentation

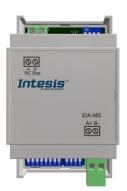

The INMBSHIT001R000 interfaces allow a complete and natural integration of *Hitachi* air conditioners into Modbus RTU (EIA-485) networks.

Compatible with commercial line for air conditioner models commercialized by Hitachi.

Reduced dimensions. 93 x 53 x 58 mm 3.7" x 2.1" x 2.3"

- Quick and easy installation. Mountable on DIN rail, wall, or even inside the indoor unit of AC.
- External power not required.
- Direct connection to Modbus RTU (EIA-485) networks. Up to 63 INMBSHIT001R000 devices can be connected in the same network. INMBSHIT001R000 is a Modbus slave device.
- Direct connection to the AC indoor unit. Up to 16 AC indoor units can be connected to INMBSHIT001R000, controlling them as one (not individually).
- Configuration from both on-board DIP-switches and Modbus RTU.
- Total Control and Supervision.
- Real states of the AC unit's internal variables.
- Allows simultaneous use of the AC's remote controls and Modbus RTU.

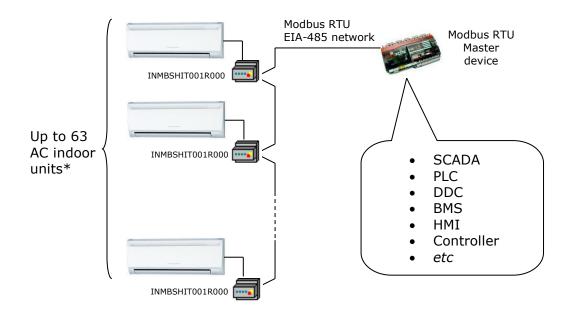

\* Up to 63 Intesis devices can be installed in the same Modbus RTU bus. However, depending on the configured speed, the installation of Modbus Repeaters may be required

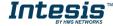

### 1. Connection

The interface comes with a plug-in terminal block of 2 poles to establish direct connection with the AC indoor unit. It comes as well with a plug-in terminal block of 2 poles to establish direct connection with the Modbus RTU EIA-485 network.

#### 1.1 Connect to the AC indoor unit

The INMBSHIT001R000 connects directly to the Hitachi AB Bus, which is not provided within the interface. Depending on which controllers are available, the recommended connection' methods are the following ones (details in Figure 2. 1):

- **Wired remote control available**. Connect the gateway as Slave in parallel with the wired remote controllers (Controller acts as Master).
- **No remote control available** Connect the gateway directly to the AB bus of the indoor unit as Master when there is no Hitachi Remote Controller.

**Important:** If there are more than one AC unit connected to the same AB bus, it is required to install a Hitachi wired Remote Controller (set as Master of the bus)

Maximum AB bus length is 500 m / 1,640.42 ft. The bus has no polarity sensitivity.

**Important:** If a wired remote controller of the AC manufacturer is connected in the same bus, communication may shut down.

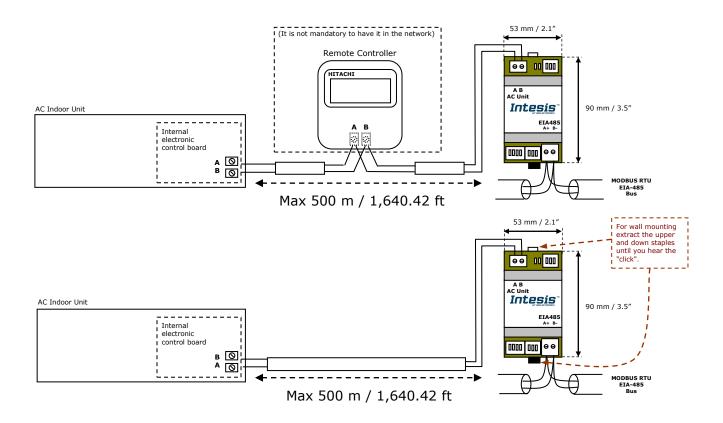

Figure 2. 1 INMBSHIT001R000 connection diagram

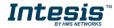

#### **1.2** Connection to the EIA-485 bus

Connect the EIA-485 bus wires to the plug-in terminal block of INMBSHIT001R000 and keep the polarity on this connection (A+ and B-). Make sure that the maximum distance to the bus is 1,200 meters (3,937 ft). Loop or star typologies are not allowed in the case of the EIA-485 bus. A terminator resistor of  $120\Omega$  must be present at each end of the bus to avoid signal reflections. The bus needs a fail-safe biasing mechanism (see section 3.6 for more details).

## 2. Quick Start Guide

- 1. Disconnect the air conditioning from the Mains Power.
- 2. Attach the interface next to the AC indoor unit (wall mounting) following the instructions of the diagram below or install it inside the AC indoor unit (respect the safety instructions given).
- 3. Connect the AB bus between the interface and the AC indoor unit following the instructions of the diagram. Screw each bare cable end in the corresponding AB terminals of each device.
- 4. Connect the EIA-485 bus to the connector *EIA485* of the interface.
- 5. Close the AC indoor unit.
- 6. Check the DIP-Switch configuration of the Intesis interface and make sure it matches the current installation's parameters (see section 3.3).

By default, the interface is set to:

| ' |                                      | SW3 | SW4 |  |
|---|--------------------------------------|-----|-----|--|
| • | Modbus Slave Address $\rightarrow 1$ |     |     |  |

Modbus baud rate → 9600 bps

These parameters can be modified from SW4 and SW3 DIP-Switches.

All other switch positions are set at low level (Off position  $\square$ ) by default.

**NOTE:** All changes on the DIP-Switch configuration require a system power cycle to be applied.

7. Connect the AC system to Mains Power.

**IMPORTANT:** The Intesis interface requires to be connected to the AC unit (powered) to start communicating.

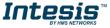

## 3. Modbus Interface Specification

#### 3.1 Modbus physical layer

INMBSHIT001R000 implements a Modbus RTU (Slave) interface, to be connected to an EIA-485 line. It performs 8N2 communication (8 data bits, no parity and 2 stop bit) with several available baud rates (2400 bps, 4800 bps, 9600 bps -default-, 19200 bps, 38400 bps, 57600 bps, 76800 bps and 115200 bps). It also supports 8N1 communication (8 data bits, no parity and 1 stop bit).

#### 3.2 Modbus Registers

All registers are type "16-bit unsigned Holding Register" and they use the standard *Modbus big endian* notation.

#### 3.2.1 Control and status registers

| Register Address<br>(protocol address) | Register Address<br>(PLC address) | R/W | Description                                                                                                    |
|----------------------------------------|-----------------------------------|-----|----------------------------------------------------------------------------------------------------|
| 0                                      | 1                                 | R/W | AC unit On/Off<br>• 0: Off<br>• 1: On                                                                                                    |
| 1                                      | 2                                 | R/W | AC unit Mode <sup>1</sup> <ul> <li>0: Auto</li> <li>1: Heat</li> <li>2: Dry</li> <li>3: Fan</li> <li>4: Cool</li> </ul>                                                    |
| 2                                      | 3                                 | R/W | AC unit Fan Speed <sup>1</sup> <ul> <li>0: Auto</li> <li>1: Low</li> <li>2: Mid</li> <li>3: High</li> <li>4: Super-high</li> </ul>                                         |
| 3                                      | 4                                 | R/W | AC unit Vane Position <sup>1</sup><br>1: POS1 (Horizontal)<br>2: POS2 (Horizontal)<br>3: POS3 (Med)<br>4: POS4 (Vert)<br>5: POS5 (Vert)<br>6: POS6<br>7: POS7<br>10: Swing |
| 4                                      | 5                                 | R/W | AC unit Temperature Setpoint <sup>1,2,3</sup> <ul> <li>-32768 (Initialization value)</li> <li>1632°C (°C/x10°C)</li> <li>6194°F</li> </ul>                                 |

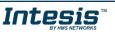

<sup>&</sup>lt;sup>1</sup> Available values will depend on the AC unit mode. Check the AC unit model functions in its user manual to know the possible values for this register.

<sup>&</sup>lt;sup>2</sup> Magnitude for this register can be adjusted to Celsius x 1°C, Celsius x 10°C (default) or Fahrenheit. See section 3.2.3 for more information.
<sup>3</sup> It is not possible turn to x10 the value shown in Fahrenheit.

| Register Address<br>(protocol address) | Register Address<br>(PLC address) | R/W | Description                                                                                                    |
|----------------------------------------|-----------------------------------|-----|----------------------------------------------------------------------------------------------------|
| 5                                      | 6                                 | R   | AC unit Temperature reference <sup>1,2,3</sup> <ul> <li>-32768 (Initialization value)</li> <li>Ranges are specific from<br/>Manufacturer(°C/×10°C/°F)</li> </ul>                                                                                            |
| 6                                      | 7                                 | R/W | Window Contact <ul> <li>0: Closed (Default value)</li> <li>1: Open</li> </ul>                                                                                                    |
| 7                                      | 8                                 | R/W | INMBSHIT001R000 Disablement <sup>4</sup> <ul> <li>0: INMBSHIT001R000 enabled (Default value)</li> <li>1: INMBSHIT001R000 disabled</li> </ul>                                                                                                    |
| 8                                      | 9                                 | R/W | AC Remote Control Disablement <sup>4</sup> <ul> <li>0: Remote Control enabled (Default value)</li> <li>1: Remote Control disabled</li> </ul>                                                                                                    |
| 9                                      | 10                                | R/W | <ul> <li>AC unit Operation Time <sup>4</sup></li> <li>065535 (hours). Counts the time the AC unit is in "On" state.</li> </ul>                                                                                                    |
| 10                                     | 11                                | R   | AC unit Alarm Status <ul> <li>0: No alarm condition</li> <li>1: Alarm condition</li> </ul>                                                                                                    |
| 11                                     | 12                                | R   | <ul> <li>Error Code <sup>5</sup></li> <li>0: No Error</li> <li>65535 (-1): Error in the communication of INMBSHIT001R000 or the Remote Controller with the AC unit.</li> <li>Any other error present, see the table at the end of this document.</li> </ul> |
| 22                                     | 23                                | R/W | Indoor unit's ambient temperature from<br>external sensor (at Modbus side) <sup>1,2,3,6</sup><br>- 32768: (Initialization value). No<br>temperature is being provided from an input<br>sensor. There's no input sensor.<br>- Any other: (°C/x10°C/°F)       |
| 23                                     | 24                                | R   | AC Real temperature setpoint <sup>1,2,3,6</sup><br>-32768 (Initialization value)<br>1631°C (°C/x10°C)<br>6090°F                                                                                                    |
| 24                                     | 25                                | R   | Current AC max setpoint <sup>1,2,3</sup> <ul> <li>-32768: (Initialization value)</li> <li>Ranges are specific from Manufacturer (°C/x10°C/°F)</li> </ul>                                                                                                    |
| 25                                     | 26                                | R   | Current AC min setpoint <sup>1,2,3</sup> <ul> <li>-32768 (Initialization value)</li> <li>Ranges are specific from Manufacturer (°C/x10°C/°F)</li> </ul>                                                                                                    |

<sup>6</sup> See section 3.2.3 for more information

© HMS Industrial Networks S.L.U - All rights reserved This information is subject to change without notice

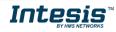

<sup>&</sup>lt;sup>4</sup> This value is stored in non-volatile memory

 $<sup>^{\</sup>rm 5}$  See section 6 for possible error codes and their explanation

| Register Address<br>(protocol address) | Register Address<br>(PLC address) | R/W | Description                                                                                                    |
|----------------------------------------|-----------------------------------|-----|----------------------------------------------------------------------------------------------------|
| 31                                     | 32                                | R   | Status (feedback) <ul> <li>0: Not active (Default value)</li> <li>1: Active (A window is open)</li> </ul>              |
| 34                                     | 35                                | W   | Left/Right Vane pulse<br>1: Pulse                                                                                      |
| 66                                     | 67                                | R   | Return Path temperature <sup>1,2,3</sup> <ul> <li>-32768 (Initialization value)</li> <li>Any: (°C/x10°C/°F)</li> </ul> |
| 98                                     | 99                                | R/W | Master/Slave (gateway) <ul> <li>0: Slave</li> <li>1: Master</li> </ul>                                                 |

#### 3.2.2 Configuration Registers

| Register Address<br>(protocol address) | Register Address<br>(PLC address) | R/W | Description                                                                                                    |
|----------------------------------------|-----------------------------------|-----|----------------------------------------------------------------------------------------------------|
| 13                                     | 14                                | R/W | <ul> <li>"Open Window" switch-off timeout <sup>7</sup></li> <li>030 (minutes)</li> <li>Factory setting: 30 (minutes)</li> </ul> |
| 14                                     | 15                                | R   | Modbus RTU baud-rate<br>2400bps<br>4800bps<br>9600bps (Default)<br>19200bps<br>38400bps<br>57600bps<br>76800bps<br>115200bps    |
| 15                                     | 16                                | R   | Modbus Slave Address<br>• 163                                                                                                   |
| 21                                     | 22                                | R   | Max number of fan speeds                                                                                                    |
| 45                                     | 46                                | W   | Error reset<br>• 1: Reset                                                                                                    |
| 48                                     | 49                                | R   | Switch value                                                                                                    |
| 49                                     | 50                                | R   | Device ID: 0x1400                                                                                                    |
| 50                                     | 51                                | R   | Software version                                                                                                    |
| 81                                     | 82                                | R   | <ul> <li>Error address</li> <li>Provides the indoor unit number which is providing error</li> </ul>                             |
| 99                                     | 100                               | W   | Reset<br>• 1: Reset                                                                                                    |

<sup>7</sup> Once window contact is open, a count-down to switch off the AC Unit will start from this configured value.

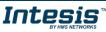

#### 3.2.3 Considerations on Temperature Registers

#### • AC unit temperature setpoint (R/W)

(register 4 – in Protocol address / register 5 – in PLC address):

This is the adjustable temperature setpoint value that must be required by the user. This register can be read (Modbus function 3 or 4) or written (Modbus functions 6 or 16). A remote controller connected to the Hitachi indoor unit will report the same temperature setpoint value as this register, <u>but only will happen when no AC unit's external reference is provided from INMBSHIT001R000</u> (see detail for register 22/23 below).

#### • AC unit ambient temperature reference (R)

(register 5 – in Protocol address / register 6 – in PLC address):

This register reports the temperature that is currently used by the Hitachi indoor unit as the reference of its own control loop. Depending on the configuration of the indoor unit, this value can be the temperature reported by the sensor on the return path of the Hitachi indoor unit or the sensor of its remote controller. It is a read-only register (Modbus functions 3 or 4).

#### • AC unit external temperature reference (Modbus) (R/W)

(register 22 – in Protocol address / register 23 – in PLC address):

This register allows us to provide an external temperature's sensor from the Modbus side. The Hitachi indoor unit does not allow on devices like INMBSHIT001R000 to provide directly temperature to be used as a reference of the control loop of the AC indoor unit. In order to overcome this limitation and enable the usage of an external temperature sensor (i.e.from Modbus side), INMBSHIT001R000 applies the following mechanism (only if "external temperature's reference" is being used):

- After a couple of values have been entered in the "AC unit external temperature's reference" (register 22/23) and "AC unit temperature set point" (register 4/5), INMBSHIT001R000 is going to estimate the temperature chosen implied (e.g. if a "temperature setpoint (register 4/5)" of **22°C**, and an "external temperature reference (register 22/23)" of **20°C** are entered, INMBSHIT001R000 will assume that the user is demanding a **+2°C** increase in temperature).
- By knowing at any time the ambient temperature currently used by the indoor unit to control its own operation (register 5/6), INMBSHIT001R000 can calculate the required temperature setpoint needed to apply the decrease/increase on the real temperature and reach the temperature chosen by the user (following the example above, if INMBSHIT001R000 reads an "ambient temperature" (register 5/6) of 24°C in the indoor unit, it will apply a final setpoint of 24°C + 2°C = 26°C).
- At this moment, each time that INMBSHIT001R000 detects a change on the ambient temperature reported by the indoor unit (register 5/6), it will also change the required setpoint, in order to keep the temperature required by the user at any time. If we follow the last example, if INMBSHIT001R000 receives a new temperature's value coming from the indoor unit of 25°C, INMBSHIT001R000 will automatically adjust the temperature setpoint required of the AC indoor unit to 25°C + 2°C = 27°C).
- In general, INMBSHIT001R000 is constantly applying the "Virtual Temperature" formula:

$$S_{AC} = S_u - (T_u - T_{AC})$$

Where:

*S*<sub>AC</sub> - setpoint value currently applied to the indoor unit

- $S_u$  setpoint value (register 4/5)
- $T_u$  external temperature reference written at Modbus side (register 22/23)

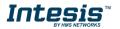

 $T_{AC}$  - ambient temperature that the indoor unit is using as the reference of its own control loop (register 5/6)

When INMBSHIT001R000 detects a change in any of the values of  $\{S_u, T_u, T_{AC}\}$ , it will send the new setpoint  $(S_{AC})$  to the indoor unit.

- After the startup, the value for "external temperature's reference" (register 22/23) has a value -32768 (0x8000). This value means that no external temperature reference is being provided through INMBSHIT001R000. In this scenario, the setpoint value shown in register 4/5 will always be the same as the current setpoint value of the indoor unit. AC indoor unit will use its own return path temperature sensor as reference for its control loop.
- When the mechanism of "*Virtual Temperature"* is applied. The temperature setpoint's value shown by the Remote Controller or other Control System from Hitachi connected to the indoor unit may show a different value from the value shown in register 4/5.
- If it is desired to use the temperature's reading from the Remote Control as the external temperature reference ( $T_{\mu}$ , register 22/33), the Remote Controller must be configured as Master, and the Hitachi AC indoor unit must have the option "thermostat sensor in the Remote Controller" as activated. This configuration is done via a Hitachi Remote Controller connected to the indoor unit and must be done by Hitachi authorized installers while the AC is being installed.
- When INMBSHIT001R000 is set as "Master" of AB bus, the external temperature's sensor connected to Modbus RTU EIA-485 network provides directly the value currently applied to the indoor unit ( $S_{AC}$ ), and the process of the Virtual temperature is not applied. In this case, the Remote Controller or any other Control System connected from Hitachi is not able to send the external temperature reference's value to the register 22/23.

#### • AC Real temperature setpoint (R)

(register 23 - In Protocol address / register 24 - in PLC address):

As it has been detailed on the previous point, the real temperature setpoint in the indoor unit and the temperature setpoint requested from INMBSHIT001R000 might differ (when a value in register 22/23 – "external temperature reference" is entered). This register always informs about the current temperature setpoint which is being used by the indoor unit.

Moreover, notice that temperature's values of all these four registers are expressed according to the temperature's format configured through its onboard DIP-Switches (See "3.3 - DIP-switch Configuration Interface"). These following formats are possible:

- **Celsius value**: Value in Modbus register is the temperature value in Celsius (i.e. a value "22" in the Modbus register must be interpreted as 22°C)
- **Decicelsius value**: Value in Modbus register is the temperature value in decicelsius (i.e. a value "220" in the Modbus register must be interpreted as 22.0°C)
- **Fahrenheit value**: Value in Modbus register is the temperature value in Fahrenheit (i.e. a value "72" in the Modbus register must be interpreted as 72°F (~22°C).

#### 3.3 DIP-switch Configuration Interface

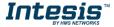

All the configuration values on INMBSHIT001R000 can be written and read from Modbus interface. Otherwise, some of them can also be setup from its on-board DIP-switch interface. The device has DIP-switches SW1, SW3 and SW4 on the following locations:

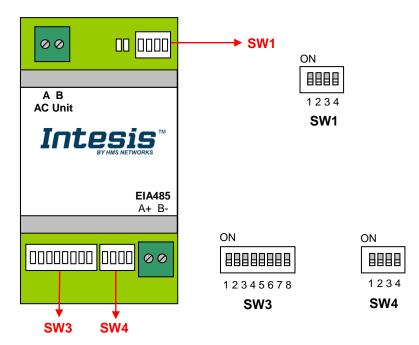

The following tables apply to the interface's configuration through DIP-switches:

#### **SW1** – AC indoor unit's features

| SW1-P14 | Description                                                                                             |
|---------|----------------------------------------------------------------------------------------------------|
|         | Slave - A Hitachi Remote Controller must be present in AB bus, configured as Master (Default value)     |
|         | Master – A Hitachi Remote Controller not needed in AB bus. If it exists, it must be configured as Slave |
| ON      | Not used (Default value)                                                                                |
| ON      | Not used                                                                                                |
|         | Not used (Default value)                                                                                |
| ON      | Not used                                                                                                |
| ON      | Not used (Default value)                                                                                |
|         | Not used                                                                                                |

#### Table 4.1 SW1: AC indoor unit's features

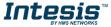

SW3/SW4 – Baud rate configuration

| SW3-P78 | SW4-P3 | Description             |
|---------|--------|-------------------------|
| ON      | ON     | 2400bps                 |
|         | ON     | 4800bps                 |
|         | ON     | 9600bps (Default value) |
| ON      | ON     | 19200bps                |
| ON      | ON     | 38400bps                |
|         | ON     | 57600bps                |
| ON      | ON     | 76800bps                |
| ON      | ON     | 115200bps               |

#### Table 4.2 SW3-SW4: Modbus baud rate

**SW4** – Degrees/Decide grees (x10), temperature magnitude (°C/°F) and EIA-485 termination resistor.

| SW4-P12-4 | Description                                                                              |
|-----------|------------------------------------------------------------------------------------------|
|           | Temperature values in Modbus register are represented in degrees $(x1)$ (Default value)  |
| ON        | Temperature values in Modbus register are represented in decidegrees (x10)               |
| ON        | Temperature values in Modbus register are represented in Celsius degrees (Default value) |
|           | Temperature values in Modbus register are represented in Fahrenheit degrees              |
| ON        | EIA-485 bus without termination resistor (Default value)                                 |
| ON        | Internal termination resistor of $120\Omega$ connected to EIA-485 bus                    |

Table 4.3 SW4: Temperature and termination resistor configuration

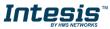

#### **SW3** – Modbus Slave address

| Add | SW3-P16 | Add | SW3-P16 | Add | SW3-P16 | Add | SW3-P16 | Add | SW3-P16 |
|-----|---------|-----|---------|-----|---------|-----|---------|-----|---------|
| 0   |         | 13  |         | 26  |         | 39  |         | 52  |         |
| 1   |         | 14  |         | 27  |         | 40  |         | 53  |         |
| 2   |         | 15  |         | 28  |         | 41  |         | 54  |         |
| 3   |         | 16  |         | 29  |         | 42  |         | 55  |         |
| 4   |         | 17  |         | 30  |         | 43  |         | 56  |         |
| 5   |         | 18  |         | 31  |         | 44  |         | 57  |         |
| 6   |         | 19  |         | 32  |         | 45  |         | 58  |         |
| 7   |         | 20  |         | 33  |         | 46  |         | 59  |         |
| 8   |         | 21  |         | 34  |         | 47  |         | 60  |         |
| 9   |         | 22  |         | 35  |         | 48  |         | 61  |         |
| 10  |         | 23  |         | 36  |         | 49  |         | 62  |         |
| 11  |         | 24  |         | 37  |         | 50  |         | 63  |         |
| 12  |         | 25  |         | 38  |         | 51  |         |     |         |

Table 4.4 SW3: Modbus slave address

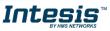

#### 3.4 Implemented Functions

INMBSHIT001R000 implements the following standard Modbus functions:

- 3: Read Holding Registers
- 4: Read Input Registers
- 6: Write Single Register
- *16: Write Multiple* Registers (Despite this function is allowed, the interface does not allow to write operations on more than 1 register with the same request, this means that length field should be always be 1 when this function is being used in case of writing)

#### 3.5 Device LED indicator

The device includes two LED indicators to show all the possible operational states. In the following table there are written the indicators which can be performed and their meaning.

#### L1 (green LED)

| Device status LED indication ON / OFF Period |              | ON / OFF Period       | Description                                        |
|----------------------------------------------|--------------|-----------------------|----------------------------------------------------|
| During not normal operation                  | LED blinking | 500ms ON / 500ms OFF  | Communication error                                |
| During normal operation                      | LED flashing | 100ms ON / 1900ms OFF | Normal operation (configured and working properly) |

#### L2 (red LED)

| Device status               | LED indication | ON / OFF Period | Description   |
|-----------------------------|----------------|-----------------|---------------|
| During not normal operation | LED Pulse      | 3sec ON / OFF   | Under voltage |

#### L1 (green LED) & L2 (red LED)

| Device status                                             | LED indication | ON / OFF Period      | Description           |
|-----------------------------------------------------------|----------------|----------------------|-----------------------|
| During normal operation                                   | LED Pulse      | 5sec ON / OFF        | Device Start-up       |
| During not normal LED alternatively<br>operation blinking |                | 500ms ON / 500ms OFF | Flash checksum not OK |

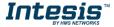

# 3.6 EIA-485 bus. Termination resistors and Fail-Safe Biasing mechanism

EIA-485 bus requires a  $120\Omega$  terminator resistor at each end of the bus to avoid signal reflections.

In order to prevent fail status detected by the receivers, which are "*listening" the bus,* when all the transmitters' outputs are in three-state (high impedance), it is also required a fail-safe biasing mechanism. This mechanism provides a safe status (a correct voltage level) in the bus when all the transmitters' outputs are in three-state. This mechanism must be supplied by the Modbus Master.

The INMBSHIT001R000 device includes an on-board terminator resistor of  $120\Omega$  that can be connected to the EIA-485 bus by using DIP-switch SW4.

Some Modbus RTU EIA-485 Master devices can provide also internal  $120\Omega$  terminator resistor and/or fail-safe biasing mechanism (Check the technical documentation of the Master device connected to the EIA-485 network in each case).

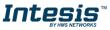

## 4. Mechanical and Electrical features

| Enclosure                                       | Plastic, type PC (UL 94 V-0)<br>Net dimensions (dxwxh):<br>93 x 53 x 58 mm / 3.7" x 2.1" x 2.3"<br>Color: Light Grey. RAL 7035                                                                        | Operation<br>Temperature | 0ºC to +60ºC                            |  |
|-------------------------------------------------|----------------------------------------------------------------------------------------------------|--------------------------|-----------------------------------------|--|
| Weight                                          | 85 g.                                                                                                    | Stock<br>Temperature     | -20°C to +85°C                          |  |
| Mounting                                        | Wall<br>DIN rail EN60715 TH35.                                                                                                    | Operational<br>Humidity  | <95% RH, non-condensing                 |  |
| Terminal Wiring<br>(for low-voltage<br>signals) | For terminal: solid wires or stranded wires<br>(twisted or with ferrule)<br>1 core: 0.5mm <sup>2</sup> 2.5mm <sup>2</sup><br>2 cores: 0.5mm <sup>2</sup> 1.5mm <sup>2</sup><br>3 cores: not permitted | Stock Humidity           | <95% RH, non-condensing                 |  |
| Modbus RTU<br>port                              | 1 x Serial EIA485 Plug-in screw terminal<br>block (2 poles):<br>A, B<br>Compatible with Modbus RTU EIA-485<br>networks                                                                                | Isolation voltage        | 1500 VDC                                |  |
| AC unit port                                    | 1 x AB bus Plug-in screw terminal block<br>(2 poles):<br>A, B<br>Compatible with Hitachi networks                                                                                                    | Isolation<br>resistance  | 1000 ΜΩ                                 |  |
| Switch 1<br>(SW1)                               | 1 x DIP-Switch for AC features                                                                                                    | Protection               | IP20 (IEC60529)                         |  |
| Switch 3<br>(SW3)                               | 1 x DIP-Switch for Modbus RTU settings                                                                                                    | LED indicators           | 2 x Onboard LED - Operational<br>status |  |
| Switch 4<br>(SW4)                               | 1 x DIP-Switch for extra functions                                                                                                    | AC Unit                  | LED DIP<br>Indicators Switch SW1        |  |

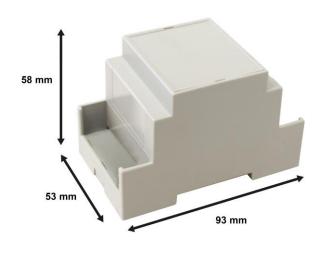

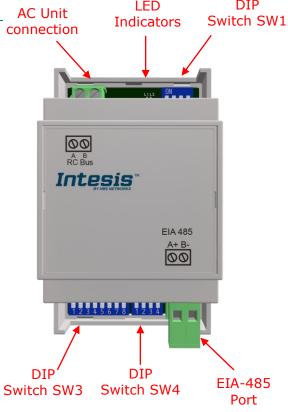

## 5. List of supported AC Unit Types

A list of Hitachi indoor unit model's references compatible with INMBSHIT001R000 and its available features can be found on this link:

https://www.intesis.com/docs/compatibilities/inxxxhit001r000 compatibility

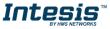

### 6. Error Codes

| Error          | Error in             | _                |                                                                           |  |
|----------------|----------------------|------------------|---------------------------------------------------------------------------|--|
| Code<br>Modbus | Remote<br>Controller | Error category   | Error Description                                                         |  |
| 0              | N/A                  | INMBSHIT001R0    |                                                                           |  |
| U              | 11/ 7                | 00               | No active error                                                           |  |
| 01             | 01                   | Indoor Unit      | Tripping of Protection Device                                             |  |
| 02             | 02                   | Outdoor Unit     | Tripping of Protection Device                                             |  |
| 03             | 03                   | Transmission     | Abnormality between Indoor and Outdoor                                    |  |
| 04             | 04                   |                  |                                                                           |  |
| 04             | 04.                  | Inverter         | Abnormality between Inverter and Control PCB                              |  |
| 05             | 05                   | Transmission     | Abnormality of Power Source Wiring                                        |  |
| 06             | 06                   | Valtage drep     | Fan motor locked, overload, over current                                  |  |
| 06             | 06.                  | Voltage drop     | Swing flap motor error                                                    |  |
| 07             | 07                   | Cycle            | Overcurrent of AC input                                                   |  |
| 08             | 08                   | Cycle            | Electronic expansion valve drive error                                    |  |
| 09             | 09                   | Outdoor Unit     | Heater overheat                                                           |  |
| 17             | 11                   |                  | Dust collector error / No-maintenance filter error                        |  |
| 18             | 12                   | Sensor on Indoor | Capacity setting error (indoor)                                           |  |
| 19             | 13                   | Unit             | Shortage of water supply                                                  |  |
| 20             | 14                   | Offic            | Malfunctions of a humidifier system (water leaking)                       |  |
| 25             | 19                   |                  | Malfunctions in a sensor system                                           |  |
| 33             | 21                   |                  | Sensor system of drain water error                                        |  |
| 34             | 22                   |                  | Heat exchanger (1) (Liquid pipe) thermistor system error                  |  |
| 35             | 23                   |                  | Heat exchanger (1) (Gas pipe) thermistor system error                     |  |
| 36             | 24                   |                  | Sensor system error of fan motor locked, overload                         |  |
| 41             | 29                   |                  | Sensor system of swing flag motor error                                   |  |
| 48             | 30                   | Sensor on        | Sensor system of over-current of AC input                                 |  |
| 49             | 31                   | Outdoor Unit     | Suction air thermistor error                                              |  |
| 50             | 32                   |                  | Discharge air thermistor system error                                     |  |
| 53             | 35                   |                  | Contamination sensor error                                                |  |
| 54             | 36                   |                  | Humidity sensor error                                                     |  |
| 56             | 38                   |                  | Remote control thermistor error                                           |  |
| 57             | 39                   |                  | Radiation sensor error                                                    |  |
| 67             | 43                   |                  | High pressure switch sensor                                               |  |
| 68             | 44                   | Dressure         | Protection devices activated                                              |  |
| 69<br>70       | 45<br>46             | Pressure         | Outdoor unit PCB assembly failure<br>High pressure switch (HPS) activated |  |
| 70             | 40                   |                  | Low pressure switch (LPS) activated                                       |  |
| 81             | 51                   |                  | Overload of inverter compressor motor                                     |  |
| 81             | 52                   |                  | Over current of STD compressor motor                                      |  |
| 83             | 52                   | Inverter         | Overload of fan motor / Over current of fan motor                         |  |
| 83             | 54                   |                  | Over current of AC input                                                  |  |
| 86             | 56                   |                  | Electronic expansion valve drive error                                    |  |
| 87             | 57                   | Outdoor Fan      | Four-way valve error                                                      |  |
| 88             | 58                   |                  | Pump motor over current                                                   |  |
| 176            | b0                   | IU model setting | Incorrect setting address or refrigerant cycle                            |  |
| 177            | b1                   |                  | Incorrect setting address or refrigerant cycle                            |  |
| 181            | b5                   | Number setting   | Incorrect setting of indoor unit number for H-LINK type                   |  |
| 238            | EE                   | Inverter         | Water temperature abnormal                                                |  |
| 65535          | N/A                  | INMBSHIT001R0    | Error in the communication of INMBSHIT001R000 or the                      |  |
| (-1)           |                      | 00               | Remote Controller with the AC unit                                        |  |

In case to detect an error code not listed, contact your closest Hitachi technical support service.

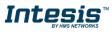